## **8-4. Filters (spatial)**

## **8-4-1. Undo filter (Undo)**

You can undo the last processed filter and undo data by clicking the Undo icon  $\Box$  on the toolbar.

Number of undos that can be undone is set in [Undo levels] on the [App settings] screen. You can set 1 to 10, but the larger the number, the larger the memory usage of the PC. The recommended value is 1.

## **8-4-2. Automatic execution of multiple filters (Filter batch)**

When [Filters (spatial)]-[Filter batch] is executed, the following screen is displayed. On this screen, multiple specified filters can be automatically executed in specified order.

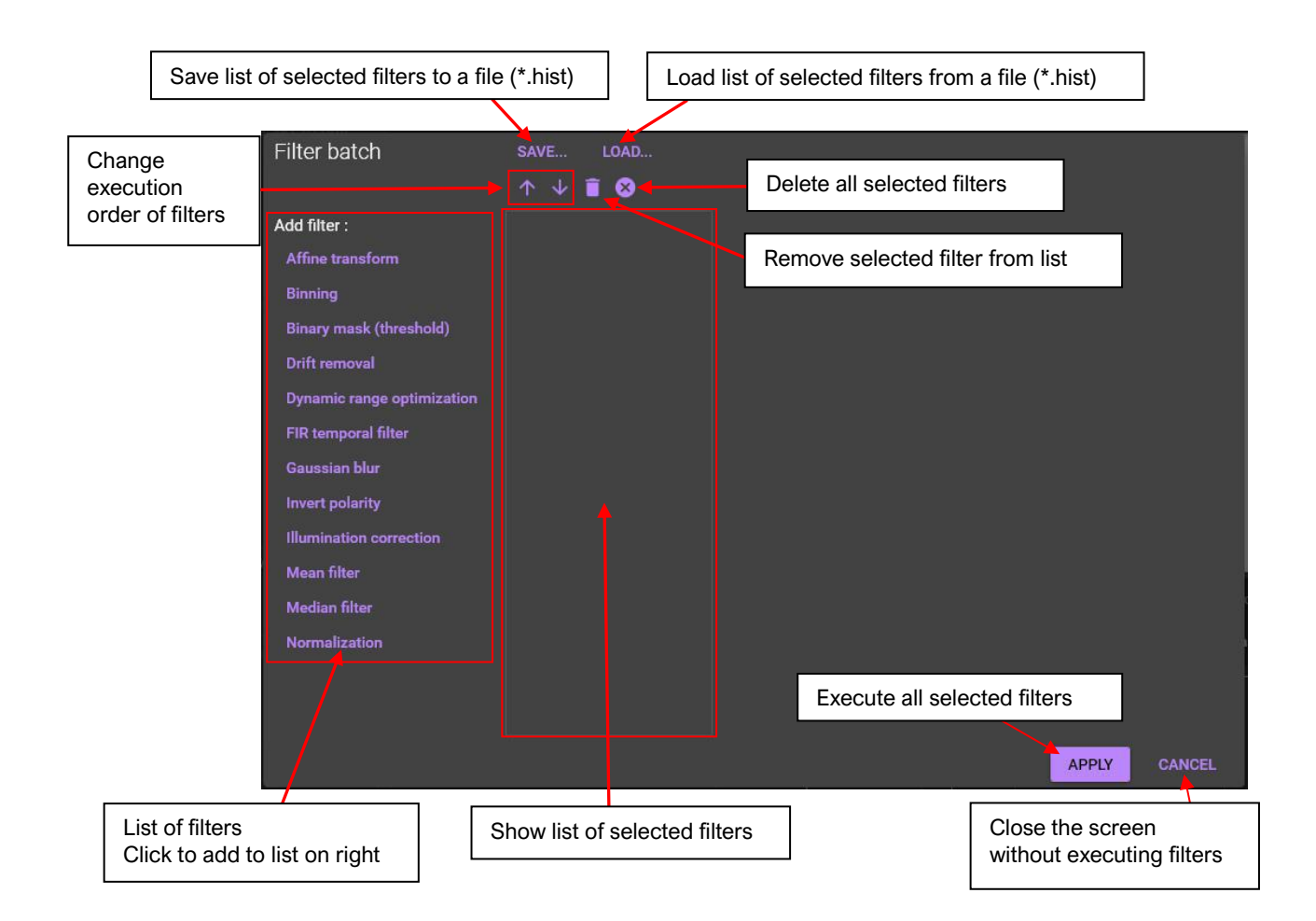

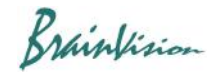